# PTC-WORLD CD

**Bienvenue** 

**Avertissements** 

**Explication** 

English Français Español Italiano Deutsch

Cher client,

Nous vous remercions d'avoir acheté le PTC-World CD-ROM. Nous espérons que notre produit vous donnera entière satisfaction.

A cette fin, vous devriez étudier soigneusement les **explications** qui se trouvent dans notre système d'aide (F 1). Là le programme et les différantes possibilités de son utilisation vous seront expliqués d'une façon précise et le plus brièvement possible.

Le CD-ROM PTC World vous offre en plus la possibilité d'accéder directement à notre **Home page** via Internet, and a condition que vous soyez connecté à l'Internet. De cette façon, vous pouvez obtenir gratuitement d' éventuelles mises à jour de ce programme et en même temps accéder a la banque de données de nos abonnés 'VIP'.

Pour tous renseignements supplémentaires concernant l'utilisation de ce CD, notre département informatique est à votre disposition.

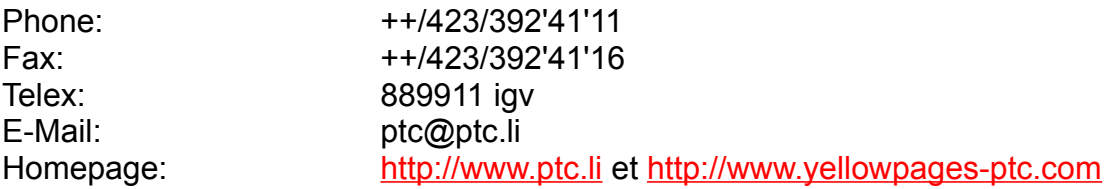

Et maintenant amusez vous bien.

igv "INTERTRADE" GUIDE VERLAG Est.

### **Avertissements**

#### **Accord de licence**

En installant et utilisant ce Software vous acceptez les conditions mentionnées ci dessous. Au cas contraire veuillez immédiatement retourner ce produit à l'endroit ou vous l'avez acheté pour être remboursé.

#### **Garanties et responsabilités**

L'éditeur ne garantie pas que ce produit correspond à vos attentes et fonctionnera sans erreurs. En aucun cas l'éditeur pourra être rendu responsable pour d'éventuels dommages économiques ou autres qui pourraient résulter de l'utilisation de ce programme ou de l'incapacité de l'utiliser. Aucune garantie est donné concernant exactitude et l'intégrité des donnés contenues dans ce CD ROM.

#### **Droits d'auteur**

L'achat de ce CD ROM vous autorise à utiliser ce produit sur un ordinateur. L'utilisation des données et programmes à des fins commerciaux est interdite. Le programme est propriété de l'éditeur est protégé par la loi nationale et international de l'auteur. Vous n'avez pas le droit de louer, vendre, changer, décompiler ou désassembler ce programme ou une partie de celui-ci.

## **Explication**

Dans le masque de bienvenue vous avez la possibilité de choisir entre 5 langues différentes. Les masques, les descriptions des boutons et les textes d'aide seront donc présentés dans la langue que vous avez choisie.

#### Info des Pays

En cliquant sur le bouton "Info des Pays" vous avez la possibilité de recevoir des informations statistiques sur 215 pays et de voir les cartes géographiques et les drapeaux respectifs. Pour sélectionner le pays, cliquez sur la flèche à droite. Ensuite déplacer la barre de défilement jusqu'au pays désiré. Confirmez votre choix en cliquant deux fois sur le nom du pays ou en appuyant sur la touche Enter. Pour sélectionner des villes à l'intérieur du pays, vous procédez comme dans la sélection des pays. Pour chaque ville sélectionnée, à droite, en haut, apparaît l'indicatif téléphonique local. En outre vous pouvez insérer votre décalage horaire par rapport à Greenwich et vous êtes informé sur le décalage horaire entre votre lieu de séjour et le pays/lieu choisi dans la banque de données.

#### Chambres de Commerce

En cliquant sur le bouton "chambres de commerce" vous accéder à une banque de données contenant plus de 3000 d'adresses de chambres de commerce et les noms de personnes à contacter du monde entier. De la liste des pays vous pouvez d'abord sélectionner le pays dans lequel vous cherchez des chambres de commerce lesquelles apparaissent donc  immédiatement. Si pour un pays apparaît plus d'une chambre de commerce, vous pouvez feuilleter avec les boutons des flèches dirigées à droite ou à gauche. En cliquant sur le bouton de la flèche dirigée vers le haut, vous retourner à la liste des pays. Vous pouvez également écrire le nom d'un pays ou d'une ville dans le casier de recherche et cliquer sur le registre pour activer la recherche.

#### Change

En cliquant sur le bouton "change" vous avez la possibilité d'effectuer des conversions entre de différentes monnaies. Ecrivez dans le casier "Source Currency" le montant à converser de la monnaie initiale. Dans le casier à côté vous choisissez l'abréviation de la monnaie initiale. Dans le casier là-dessous vous choisissez l'abréviation de la monnaie en laquelle vous voulez convertir le montant. Ensuite appuyez le bouton "calculate". Dans le casier "target currency" apparaît le montant conversé. En cliquant sur le casier "Edit rates" vous obtenez une liste de différents cours du change applicables au Franc Suisse. Vous pouvez vous-même actualiser les cours du change

pour garantir que les résultats de calcul du programme soient toujours justes.

Conversions

En cliquant sur le bouton "conversions" vous avez la possibilité de converser de différentes mesures et quantités. En cliquant sur les casiers "Time, Length, Cubic, Area et Weight", vous pouvez déterminer les calculs désirés. Dans le casier "Targe System" vous pouvez choisir les méthodes de calcul. Dans le casier "to convert", vous indiquez la quantité ou unité désirées. Le programme converti automatiquement les mesures et les quantités désirées.

### Banque de Donnés

Etant donné que ce CD-ROM contient 1,7 mio. d'adresses d'environ 132 pays du monde entier et que ces adresses ainsi que les descriptions d'activité associées sont écrites en plusieurs langues, la liste de toutes les descriptions d'activité est toujours donnée en plusieurs langues. Ces descriptions d'activité paraîtront donc aussi en d'autres langues que celle que vous avez choisie au début du programme.

A droite, en haut, vous voyez sur l'écran quatre registres( **pays** , **branches** , **liste** et **détails** ) par le bias desquels vous pouvez naviguer dans le programme.

### **Registre pays**

Dans le registre "pays", apparaît le pays qui avait été choisi en dernier lieu avec quelques explications statistiques.

En cliquant sur le bouton "choix de pays" vous ouvrez une liste dans laquelle vous pouvez choisir un des pays représentés sur le CD. Ecrivez les premières lettres du pays qui vous intéresse ou déplacez la barre de défilement qui se trouve du côté droite de la liste pour arriver au pays que vous désirez. Confirmez votre choix en cliquant deux fois sur le nom du pays ou en cliquant sur OK ou bien en appuyant sur la touche Enter.

En activant le bouton "Carte du pays" ou "Carte du continent", vous avez le choix entre une carte qui vous indique l'emplacement du pays choisi dans son continent ou une autre carte du pays qui vous indique les villes les plus importantes.

 **branches, liste, détails**

### **Registre branches**

Pour la recherche d'une branche dans le pays que vous avez choisi, vous appuyez sur le bouton "branches" pour ainsi arriver à la fenêtre qui vous montre toutes les activités enregistrées dans ce pays. Pour activer le filtre des branches, vous cliquez sur le bouton "activer filtre des branches". De cette façon vous êtes sûr que le système vous montre seulement les adresses de la branche que vous avez choisie. Vous pouvez choisir la branche qui vous intéresse dans la liste des branches que vous avez activée. Vous avez aussi la possibilité de chercher une branche déterminée avec le bouton **chercher une branche** En cliquant sur ce bouton, vous ouvrez une fenêtre où vous pouvez introduire votre concept de recherche. Avec "recherche rapide" le système saute directement à la branche dont le nom commence avec les lettres que vous avez introduites.

Si vous appuyez sur "recherche détaillée" le système vous fournit une liste de toutes les branches qui contiennent les lettres que vous avez introduites. Là, le système cherche beaucoup plus précisément. Sachez simplement que cette recherche peut durer certain temps.

Une partie des branches mentionnées dans la liste des activités présente du côté gauche de la liste une marque noire. Cette marque signifie que la désignation de la branche est en même temps celle de toute une famille de branches.

Pour chercher des adresses dans l'entière banque de données sans spécifier de branche précise, vous devez à nouveau cliquer sur le bouton "toutes les branches" de façon qu'après il porte à nouveau la mention "activer filtre des branches".

**pays, details, liste**

### **Registre liste**

Sur le registre "liste" apparaissent toutes les adresses qui correspondent à votre concept de recherche. Il s'agit selon le choix que vous avez fait dans la liste **branches** soit de toutes les branches, soit seulement d'une certaine branche. Lors de votre recherche vous avez peut-être déjà sélectionné un filtre dans le registre  **branches** Maintenant vous avez deux façons de chercher une adresse concrète parmi les multiples adresses enregistrées sur le CD.

Soit vous amenez la barre de défilement à droite, à l'intérieur de la banque des adresses jusqu'au nom que vous cherchez, soit vous cliquez sur le bouton **recherche d'une adresse**

Dans la fenêtre qui s'ouvre vous pouvez maintenant introduire votre concept de recherche. De nouveau vous avez deux possibilités de recherche, soit par la "recherche rapide" soit par la "recherche détaillée" (voir explications respectives dans le registre branche). La recherche rapide est seulement possible si vous n'introduisez qu'un nom. Ainsi le système saute directement au nom qui correspond aux lettres que vous avez introduites,ou qui s'en rapproche le plus.

Pour la recherche détaillée vous pouvez introduire une partie du nom, de la rue et/ou de la ville du correspondant recherché.

Une fois que vous êtes arrivé à un résultat en activant soit le bouton "recherche rapide" soit le bouton "recherche détaillée", va s'afficher une liste des noms qui correspondent à vos concepts de recherche. Une fois cette recherche réalisée, vous avez en plus la possibilité de trouver des adresses supplémentaires de la même famille de branches en appuyant sur le bouton "autres adresses de la même famille de branches". Ceci ne fonctionne que si vous n'avez pas choisi une branche qui représente déjà en même temps une famille de branches, c'est-à-dire si vous avez choisi un filtre de branches qui n'est pas marqué avec un trait noir du côté gauche de la liste d'activitées.

 **pays, branches, détails**

### **Registre détails**

Par le registre "détails", vous obtiendrez plus de détails sur l'adresse choisie. Avec le bouton "montre une insertion sur tout l'écran" vous pouvez agrandir une insertion de façon à ce qu'elle remplisse tout l'écran. Vous pouvez revenir au programme en cliquant deux fois sur l'insertion ou en appuyant sur ESC (Escape). Après 20 secondes, le système retournera automatiquement au programme.

Par la fonction d'exportation vous avez la possibilité d'imprimer les adresses que vous avez sélectionnées. A ce but, si vous vous trouver dans le registre "détails", en cliquant sur le bouton "Export", vous ouvrez une fenêtre qui vous montre déjà l'adresse que vous avez sélectionnée. En cliquant sur le bouton "Print this address" l'adresse est insérée dans une banque de données si dans le casier à côté apparaît un crochet. Vous pouvez imprimer le contenu de cette banque de données en cliquant sur le bouton "Print". Cette banque de données peut contenir au maximum 150 d'adresses que vous avez sélectionnées. Si cette quantité est rejointe, vous recevez un message du système, et vous devez effacer des adresses particulières ou toutes les adresses en cliquant sur le bouton "Delete", afin de faire place à de nouvelles adresses. A l'intérieur de votre banque de données vous pouvez avancer à l'adresse suivante ou retourner à l'adresse précédente en appuyant les boutons + et - . En appuyant les boutons "First" et "Last" le système saute à la première ou à la dernière adresse contenue dans la banque de données. En cliquant sur le bouton "Browse" va s'afficher une liste qui donne une vue d'ensemble de toutes les adresses que vous avez choisies. Le menu d'impression vous permet également de montrer la liste des adresses sélectionnées dans la dimension originale ou dans une dimension réduite (zoom).

### **pays, branches, liste**

http://www.ptc.li und http://www.yellowpages-ptc.li

### **RECHERCHE D'ADRESSES**

Introduisez vos critères de recherche

Choisissez entre **Recherche** rapide' et **Recherche détaillée**

## **RECHERCHE D'ACTIVITES**

Introduisez vos critères de recherche

Choisissez entre **Recherche rapide** et  **Recherche détaillée**

Avec 'Recherche rapide' le système sautera directement à la première branche qui commence par les lettres que vous aviez entrées

Avec 'Recherche détaillée" le système fournit une liste de toutes les branches où les lettres que vous aviez introduites figurent

La recherche rapide peut seulement se faire par noms. Là le système sautera au premier nom qui contient les lettres que vous aviez introduites ou qui a la plus grande .<br>similitude avec la séquence de lettres que vous aviez introduite

Pour la recherche détaillée vous pouvez introduire une partie du nom, de la rue et / ou de la ville du correspondant recherché

## **Insertions VIP**

En appuyant sur le bouton 'VIP-INSERTIONS' qui se trouve du côté gauche en haut sur votre écran, vous arrivez a un fichier d' abonnés très importants du monde entier. Ces insertions apparaîtront, comme d'habitude sur la partie gauche de l'écran, sur la partie droite apparaîtront en même temps des détails concernant l'insertion à gauche. Les insertions changeront automatiquement avec un rythme d'environs 20 secondes. Vous avez aussi la possibilité de retourner à l'insertion précédente ou d'avancer à l'insertion suivante en appuyant les boutons (<) ou (>)

Le bouton 'COPIER DES ADRESSES ' vous permets de copier une adresse à un fichier temporel pour l'intégrer par exemple dans votre programme de textes. ATTENTION: QUAND VOUS ETES DANS LE VIP MODUS, TOUTES LES AUTRES FONCTIONS DU PROGRAMME SERONT HORS SERVICE. Si vous voulez de nouveau chercher une certaine activité ou branche dans un certain pays, vous êtes obligés de retourner au programme PTC WORLD. A cette fin veuillez appuyer sur le bouton 'SORTIE DES INSERTIONS-VIP'  Rappelez vous que vous avez aussi la possibilité d'obtenir de temps en temps une mis à jour du fichier par l'intermédiaire de l'Internet.

(http://www.yellowpages-ptc.com)

# PTC-WORLD CD

**Bienvenue** 

**Avertissements** 

**Explication** 

English Français Español Italiano Deutsch

# PTC-WORLD CD

**Bienvenue** 

**Avertissements** 

**Explication** 

English Français Español Italiano Deutsch